## **Utilizarea platformei gratuite** <https://www.w3schools.com/>

## pentru crearea paginilor web

## **Accesarea platformei:**

În bara de adrese a browserului se tastează adresa platformei:

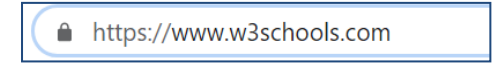

## Se accesează linkul "Learn HTML"

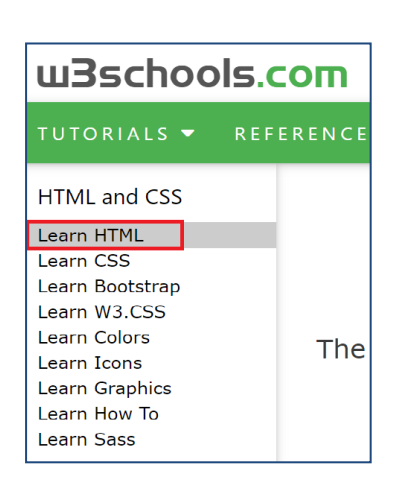

În meniul din stânga se accesează lecția printr-un click pe titlul ei:

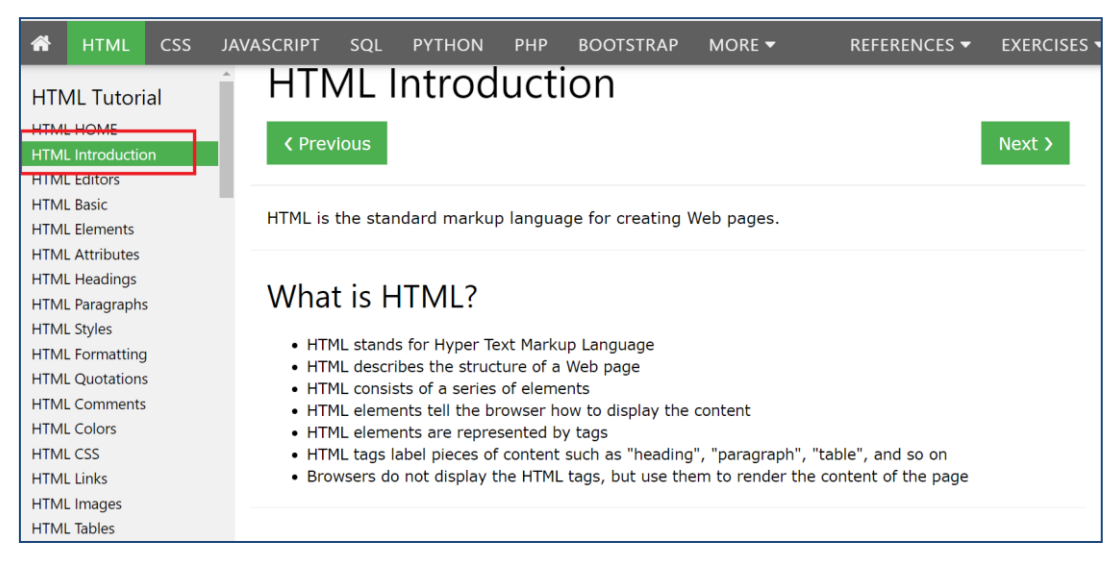

Conținutul lecției apare în zona centrală a ferestrei:

- Titlul lecției
- Butoanele de navigare la lecția anterioară (Previous), respectiv la lecția următoare (Next)
- Conținutul lecției
- **Exemple**
- Butonul "Try it Yourself" prin care se pot exersa practic noile conținuturi:

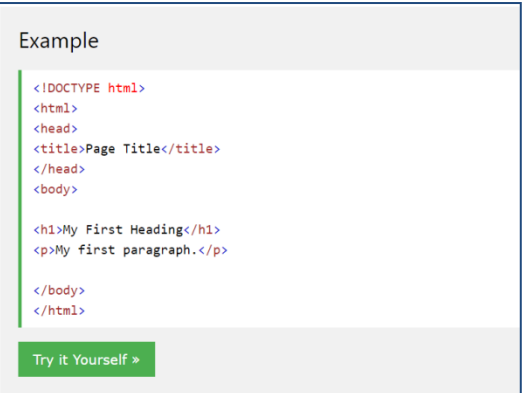

Exersarea practică permite scrierea de cod HTML în fereastra din stânga și afișarea conținutului paginii Web în fereastra din dreapta prin apăsarea butonului "Run"

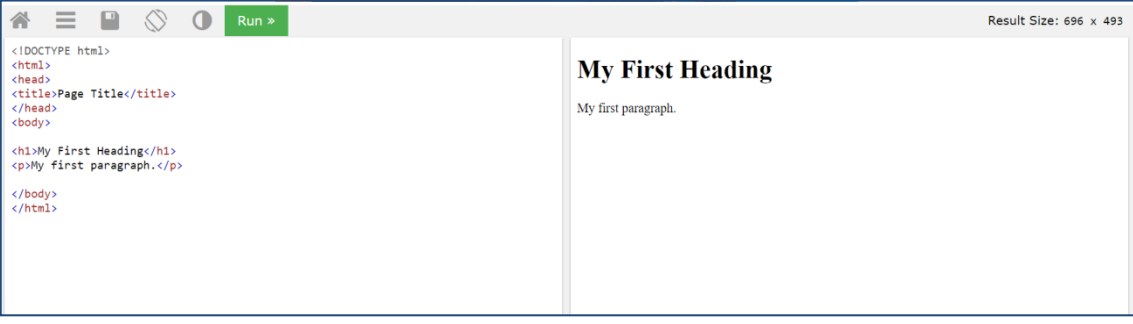